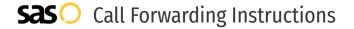

# Earthlink **Call Forwarding.**Everything You **Need to Know.**

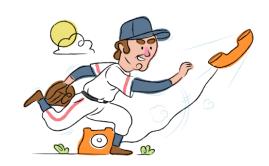

# How do I turn on call forwarding on an Earthlink phone?

#### **How To Activate Immediate Call Forwarding:**

- 1. Dial \*72
- 2. Type the 10-digit phone number you want to forward to
- Press Send
- 4. Wait for confirmation beeps

### **How To Enable Call Forwarding Remotely:**

- 1. Dial your Call Forwarding Remote Access Number.
- 2. Dial your phone number that has the Remote Access feature, then enter your PIN.
- 3. Dial \*72 followed by the 10-digit phone number you want to forward calls to.
- 4. Press 1 to confirm.

### How to enable Conditional Call Forwarding (No Answer):

- 1. Dial \*92
- 2. Type the 10-digit phone number you want to forward to
- 3. Wait for confirmation beeps

# How do I turn off call forwarding on an Earthlink phone?

#### **How To Deactivate:**

- 1. Dial \*73
- 2. Press Send
- 3. Wait for confirmation beeps

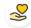

#### Hello

Call forwarding is how you get your businesses telephone calls to SAS

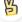

#### Easy

No installation necessary - call forwarding is probably already active on your line

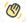

### Goodbye

Cancel call forwarding when you're ready to answer your own calls again

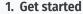

Start by forwarding your calls to SAS.

## 2. Check it

Call your business from another phone to ensure you're forwarded.

#### 3. Have issues

Call your forward number directly to check if the line is working, and try to forward your calls again.

#### 4. We're here

Call 866-688-8912 or visit www.specialtyansweringservice.net

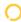

# Earthlink Call Forwarding FAQs.

(?) Is \*73 used for Earthlink?

\*73 is used to unforward your lines with Earthlink.

(2) Can I turn off call forwarding with \*72?

To turn off call forwarding, dial \*73. To turn call forwarding on, dial \*72 followed by the number you wish to forward calls to.

- **Does call forwarding also forward text messages?**No, forwarding your phone does not forward text messages.
- NO, forwarding your priorite does not forward text messages
- Why am I getting a busy tone?

  If you're getting a busy tone, either forwarding was not done correctly, or the number you are trying to forward to is not active. First try calling the forwarding number directly to make sure it is active. If it is, try the forwarding process again.
- How much does Earthlink forwarding cost? Is it free?
  There is no cost to forward with Earthlink.
- Where are my forwarding settings?
  Forwarding is done from your phone, there are no settings.
- **Can I activate call forwarding remotely?**You can activate call forwarding by calling your Remote Access Number and following the instructions.
- **Does Earthlink have Selective Call Forwarding?**No, Earthlink doesn't offer Selective Call Forwarding.
- **Does Earthlink have Conditional Call Forwarding?** Yes, Earthlink offers Conditional Call Forwarding.
- **Does Earthlink have \*71 Call Forwarding?**No, Earthlink doesn't have \*71 is Conditional Call Forwarding.
- How do I know if I've forwarded my Earthlink line?
  You can test to see if your line is forwarded by calling your number from a different phone. If your line rings, you are not forwarded.

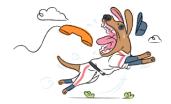